⑨家族埋葬料同賦課金請求書の入力をする。代理申請 請求届出 から給付請求(共済・互助)の 埋葬関係(共済・互助)の請求をクリック。

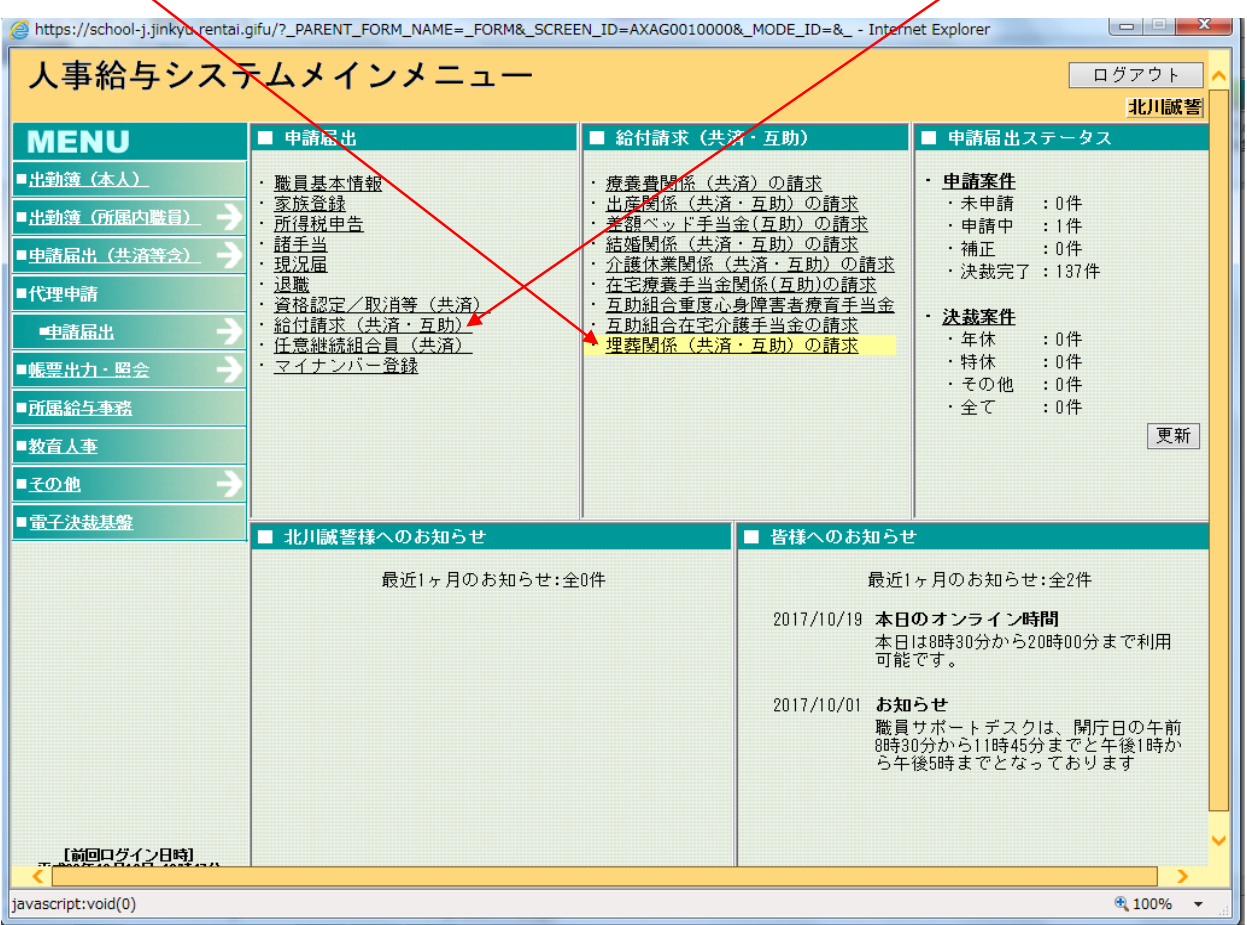

## ⑩職員番号を入力後、検索をクリック

 $\overline{\phantom{0}}$ 

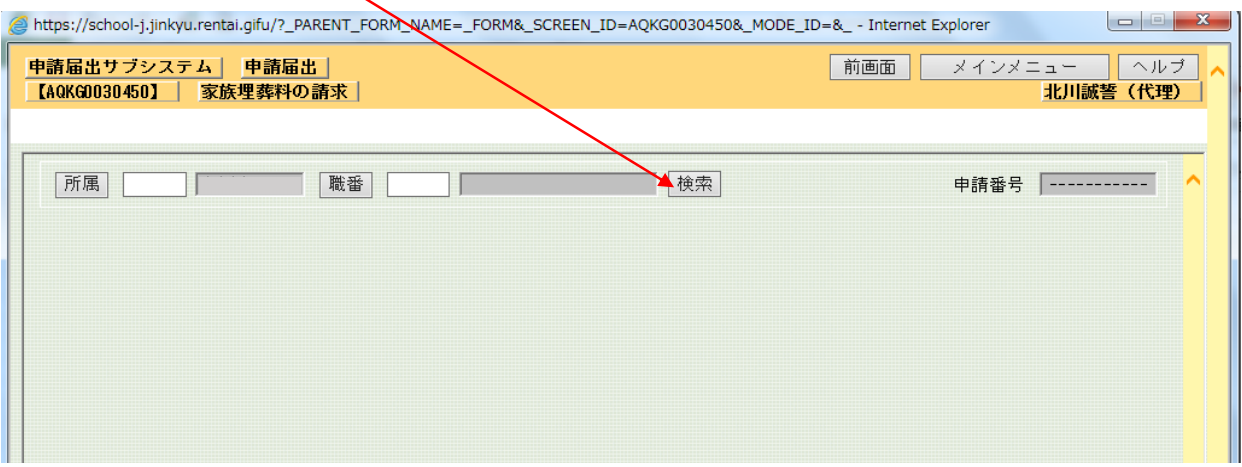

 $5-2-3-6$